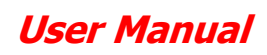

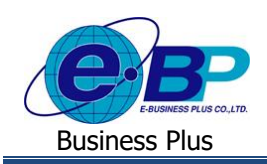

## **บทที่ 8**

## **การส่งอีเมล์ของระบบแรงงานสัมพันธ์ ส่วนการขอสวัสดิการ ผ่านเว็บ**

สำหรับการทำงานในระบบเว็บแรงงานสัมพันธ์ ส่วนการขอสวัสดิการ ผ่านเว็บ ผู้ใช้งานไม่เพียงแต่ทำการตรวจสอบสถานะ เอกสารจากในหน้าจอเท่านั้น แต่ยังสามารถตรวจสอบสถานะเอกสารของการบันทึกลาและบันทึกโอทีจากการส่งเมล์ได้อีกด้วย

้ทั้งนี้ ระบบแรงงานสัมพันธ์ ส่วนการขอสวัสดิการ ผ่านเว็บจะส่งอีเมล์ไปยังพนักงานหรือผู้อนุมัติตามอีเมล์ที่ระบุไว้ตอน ลงทะเบียนในระบบเว็บแรงงานสัมพันธ์ ส่วนการขอสวัสดิการ ผ่านเว็บ หรือในขั้นตอนการแก้ไขอีเมล์ในจอภาพประวัติพนักงาน

ี สำหรับการตั้งค่าเพื่อให้ระบบส่งเมล์ให้กับพนักงานและผู้อนุมัตินั้น จะมีหลักการส่งเมล์ของระบบดังนี้

- 1. การบันทึกเอกสารขอสวัสดิการของพนักงาน: เมื่อพนักงานทำการบันทึกเอกสารในหน้าจอเรียบร้อยแล้ว ระบบจะทำการส่ง เมล์แจ้งไปยังผู้อนุมัติล ำดับแรกทันที
- 2. การพิจารณาเอกสารขอสวัสดิการของผ้อนมัติ จะแบ่งเป็น 2 กรณี ดังนี้
	- กรณีพิจารณาเอกสารเป็นอนุมัติ : ระบบจะทำการส่งเมล์แจ้งไปยังผู้อนุมัติลำดับถัดไปทันที
	- กรณีพิจำรณำเอกสำรเป็นไม่อนุมตัิ: ระบบจะทำ กำรส่งเมลแ์จง้ไปยงัพนกังำนทันที
- 3. กำรยกเลิกเอกสำรจะแบ่งเป็น 2กรณีดงัน้ี
	-
	- กรณีพนักงานยกเลิกเอกสาร : ระบบจะทำการส่งเมล์แจ้งไปยังผู้อนุมัติอยู่ในสถานะรออนุมัติทันที
	-
- กรณีผู้อนุมัติยกเลิกเอกสำร : ระบบจะทำ กำรส่งเมลแ์จง้ไปยงัพนกังำนทันที

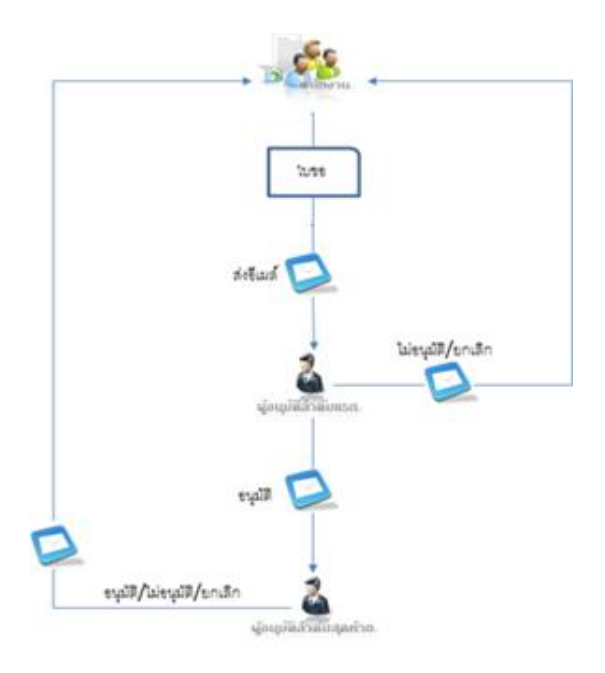

รูปแสดงทิศทำงกำรส่งเมลข์องระบบ

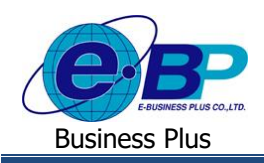

## **1) อีเมล์แจ้งการขอสวัสดิการพนักงานที่ส่งไปถึงผู้อนุมัติ**

เมื่อพนักงานทำการบันทึกขอสวัสดิการในระบบแรงงานสัมพันธ์ ส่วนการขอสวัสดิการ ผ่านเว็บแล้ว ระบบจะทำการส่ง อีเมล์แจ้งการขอสวัสดิการของพนักงานไปยังผู้อนุมัติตามลำดับขั้นที่กำหนด โดยผู้อนุมัติสามารถคลิกลิงก์ด้านล่างของอีเมล์เพื่อเข้า ไปยังหน้ำเว็บขอสวัสดิกำรพนักงำนได้

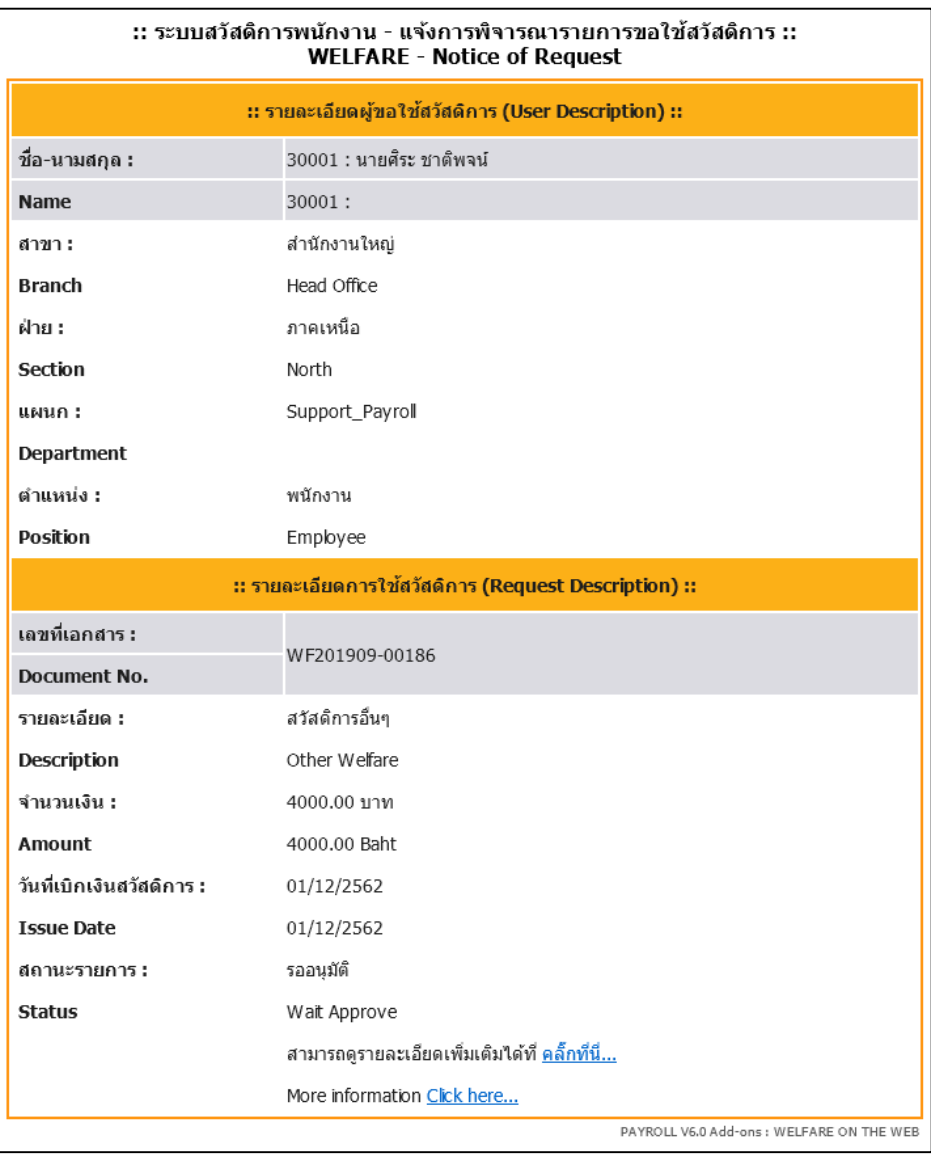

รูปแสดงตวัอยำ่ งอีเมลแ์จง้ขออนุมตัิสวัสดิกำร

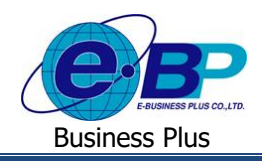

## **2) อีเมล์แจ้งผลการขอสวัสดิการพนักงานที่ส่งแจ้งไปถึงพนักงาน**

เมื่อผู้อนุมัติลำคับสุดท้ายอนุมัติใบขอสวัสดิการของพนักงานหรือถ้าผู้อนุมัติลำคับใดลำคับหนึ่งไม่อนุมัติ หรือยกเลิก เอกสำรขอสวัสดิกำรของพนักงำน ระบบจะส่งอีเมล์แจง้ผลกำรขอสวัสดิกำรไปถึงพนักงำนทันที โดยพนักงำนสำมำรถคลิกลิงค์ ดำ้นล่ำงของอีเมล์เพื่อเขำ้สู่ระบบเว็บสวัสดิกำรได้

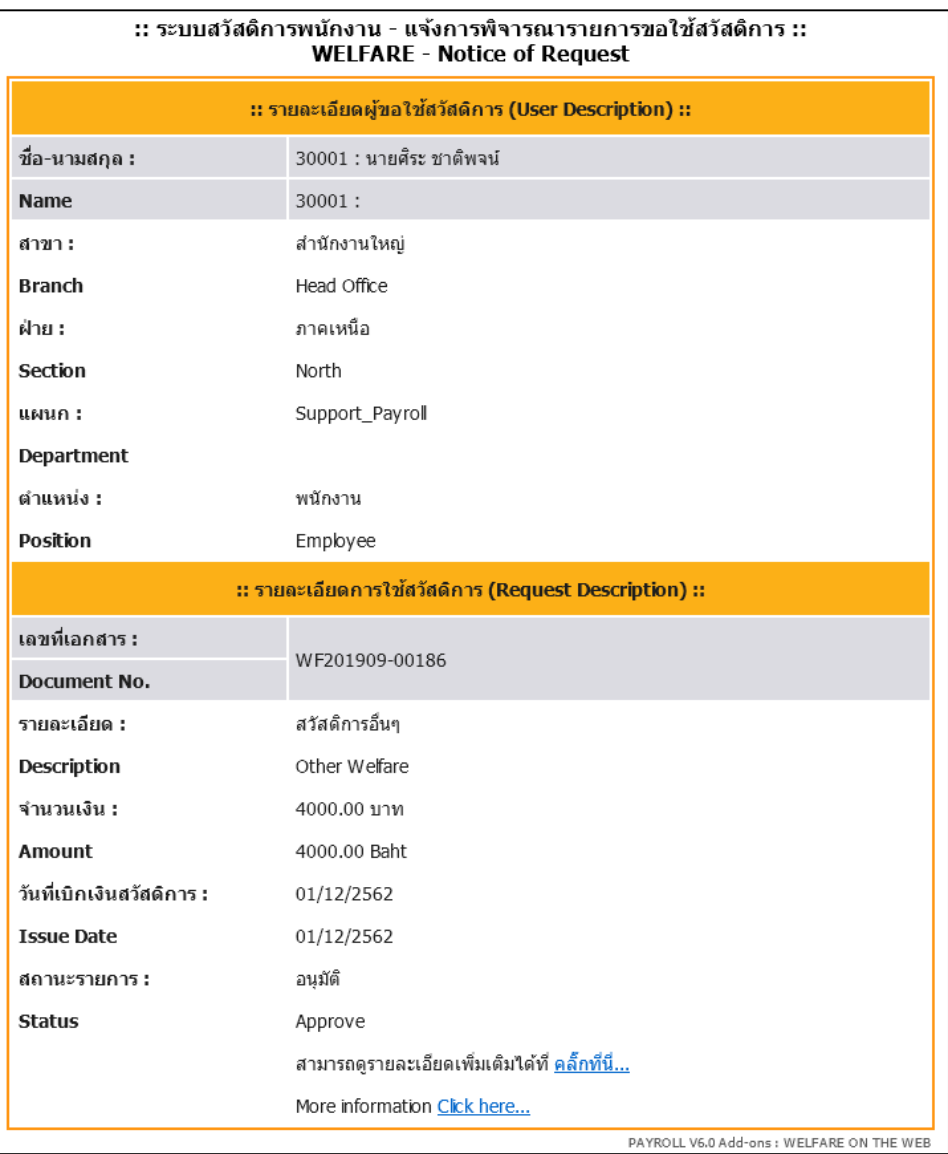

รูปแสดงตวัอยำ่ งอีเมลแ์จง้ผลกำรอนุมัติสวัสดิกำร